## **ZBrush Vector Displacement**

## **Export OBJ and OpenEXR from ZBrush**

Shift+d to step down to the **lowest subdivision.**

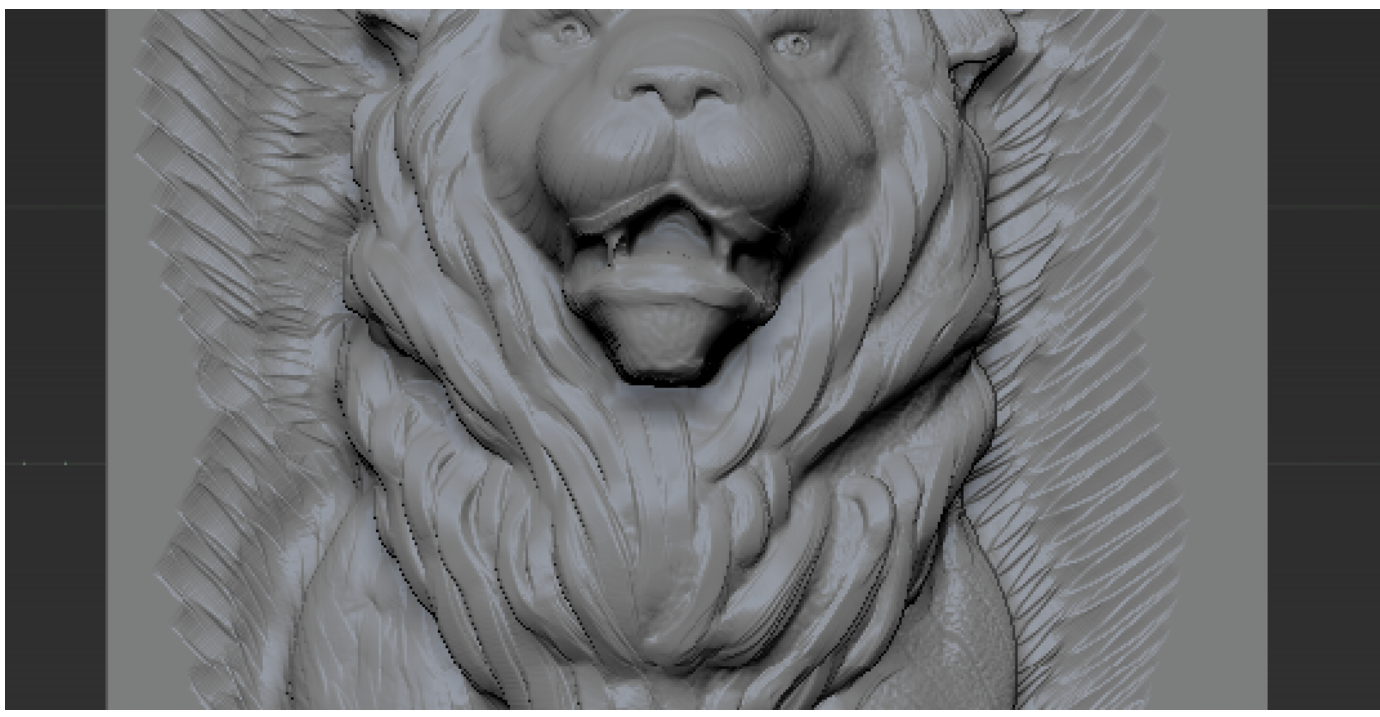

Lion Sculpted by Olivier Drion (highest subdiv)

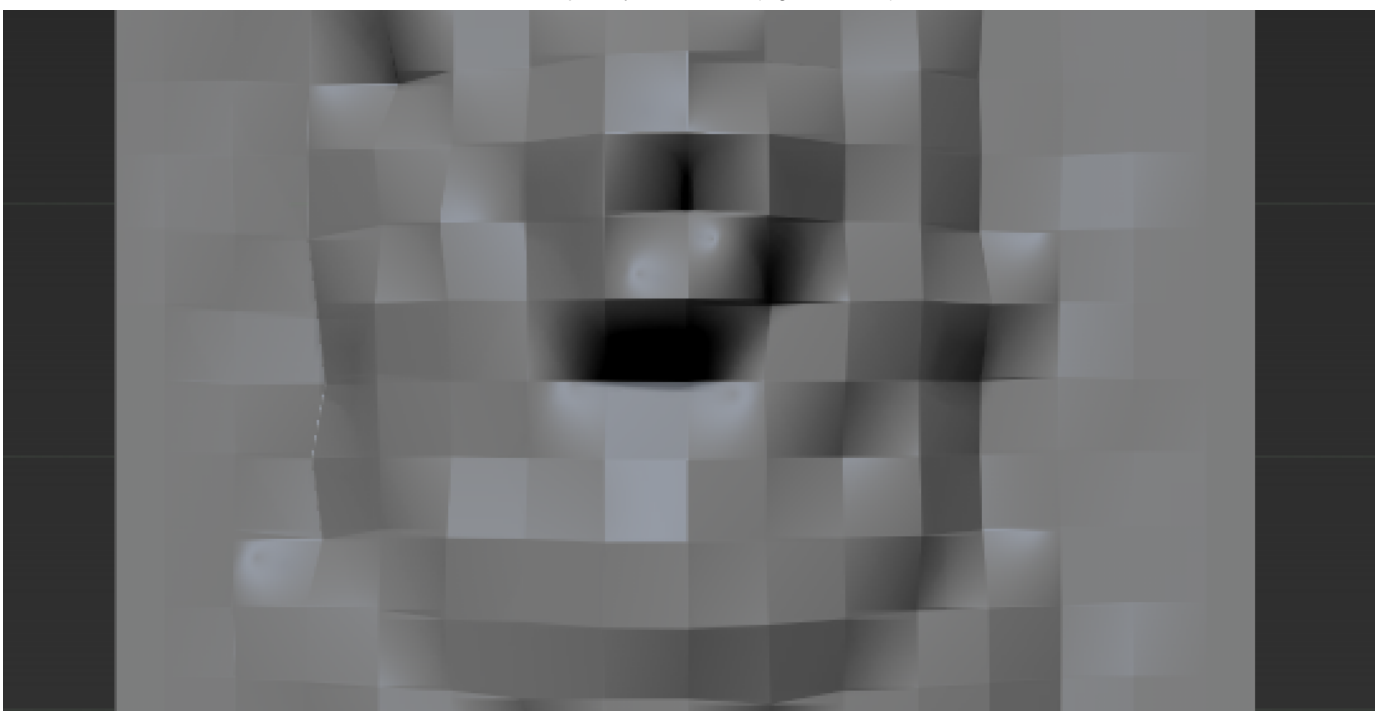

Lion Sculpted by Olivier Drion (lowest subdiv)

Hit the Switch button in **Morph Target to switch to the original model**. If you don't have a Morph Target setup, please consult ZBrush documentation on how to set up a Morph Target.

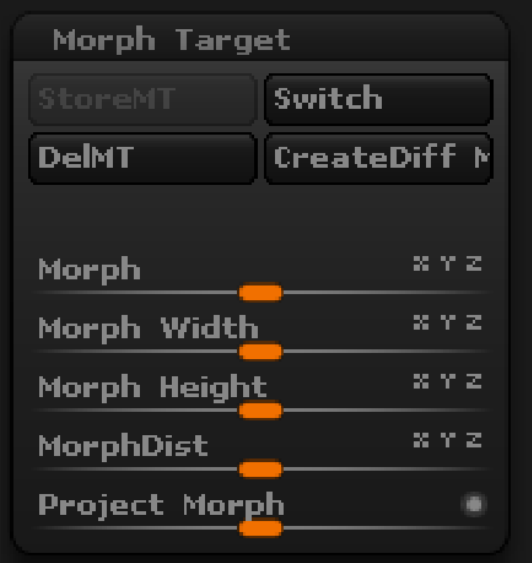

The original model is a plane for this example:

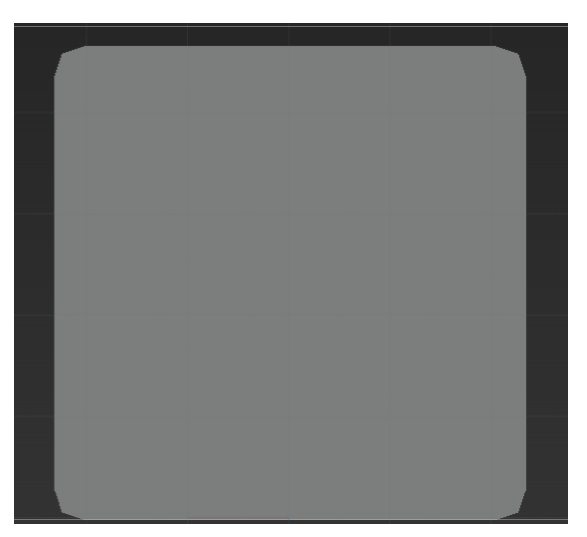

In Preferences, Import/Export, Vector Displacement Map, set the **Tangent FlipAndSwitch to 41.** There are 48 different vector displacement because a red channel for a renderer may be up while down for the another renderer. RenderMan is 41.

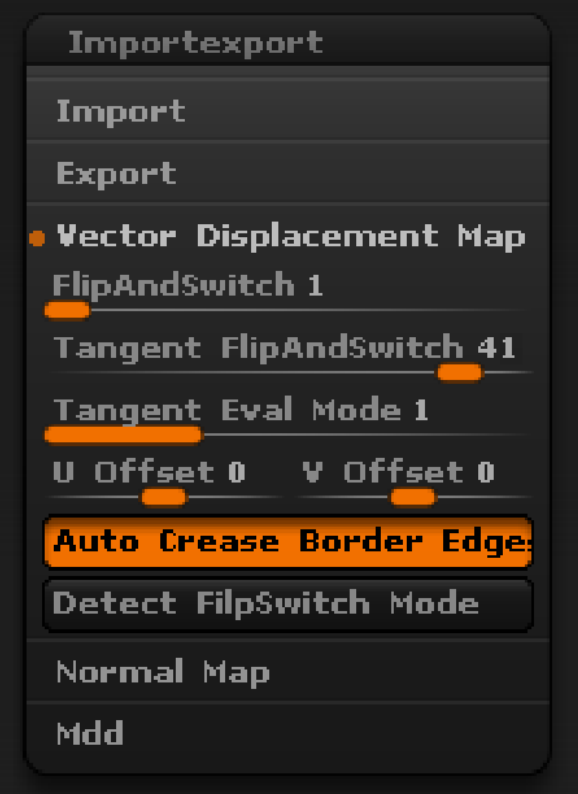

• On the Tools, Vector Displacement Map, set vd Tangent on, set vd 32 Bit to export a 32-bit map otherwise it is 16-bit, set vd SUV for smooth UV to on, vd Normals to on.

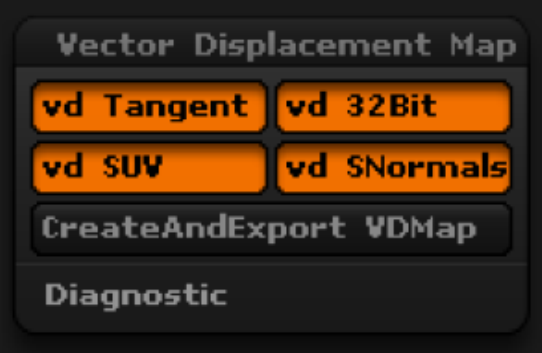

Click on CreateAndExport VDMap to export the maps and OBJ. The maps will be exported as OpenEXR.

## **Import OBJ and Add Subdiv Scheme**

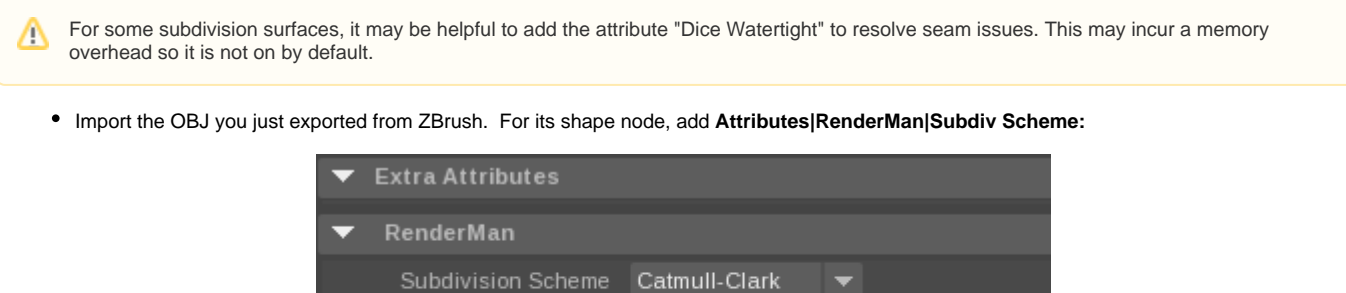

Subdiv Facevarying Interp 3: new style, internal only

## **Assign Displacement Shader**

- Create a **PxrTexture** node. Set the Filename to your exported ZBrush EXR map. Keep all parameters at their defaults.
- Create a **PxrDispTransform** node. Set Displacement Type to **ZBrush Vector** and Vector Space to **Tangent**.

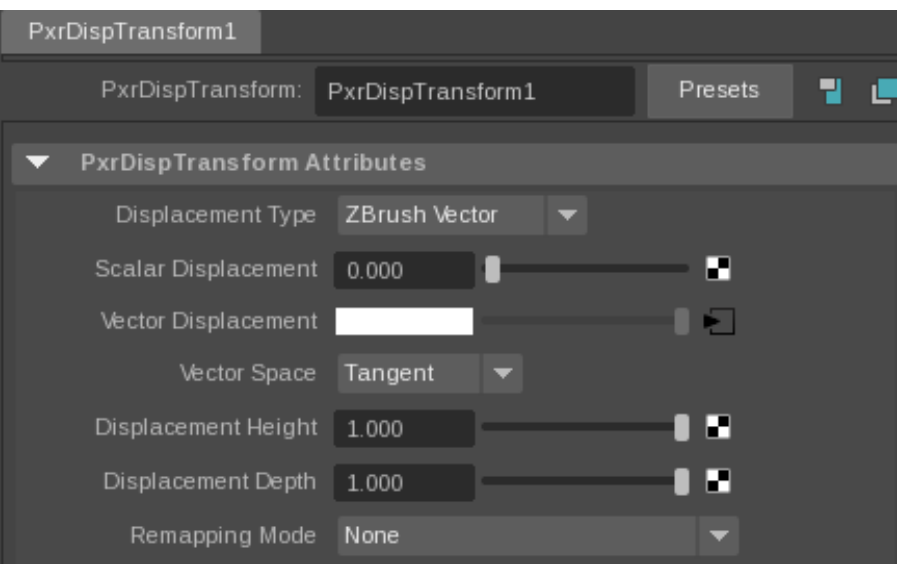

- Create a **PxrDisplace** node (this is the displacement shader that actually displaces your surface).
- Connect PxrTexture's output Result RGB to PxrDispTransform's Disp Vector.  $\bullet$
- Connect PxrDispTransform's Result XYZ to PxrDisplace's Disp Vector. Your graph should look like this:

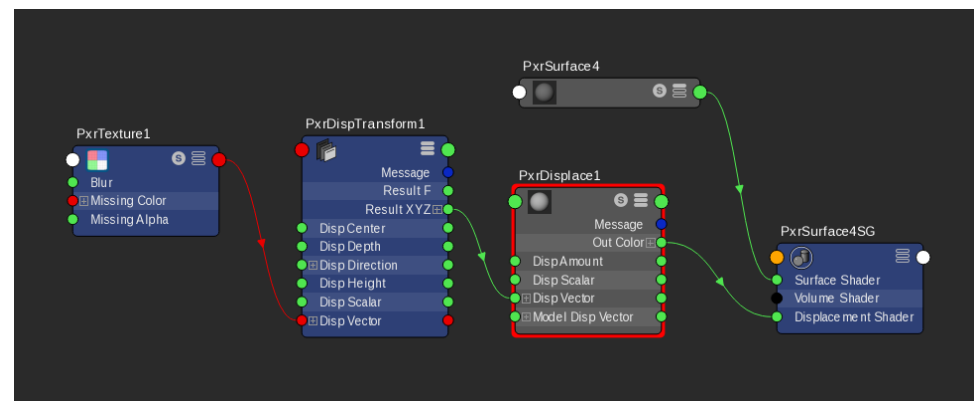

• Add PxrSurface, assign it to the model and add some [lights,](https://rmanwiki.pixar.com/display/RFM22/Lighting) set the displacement bound appropriately, and render!

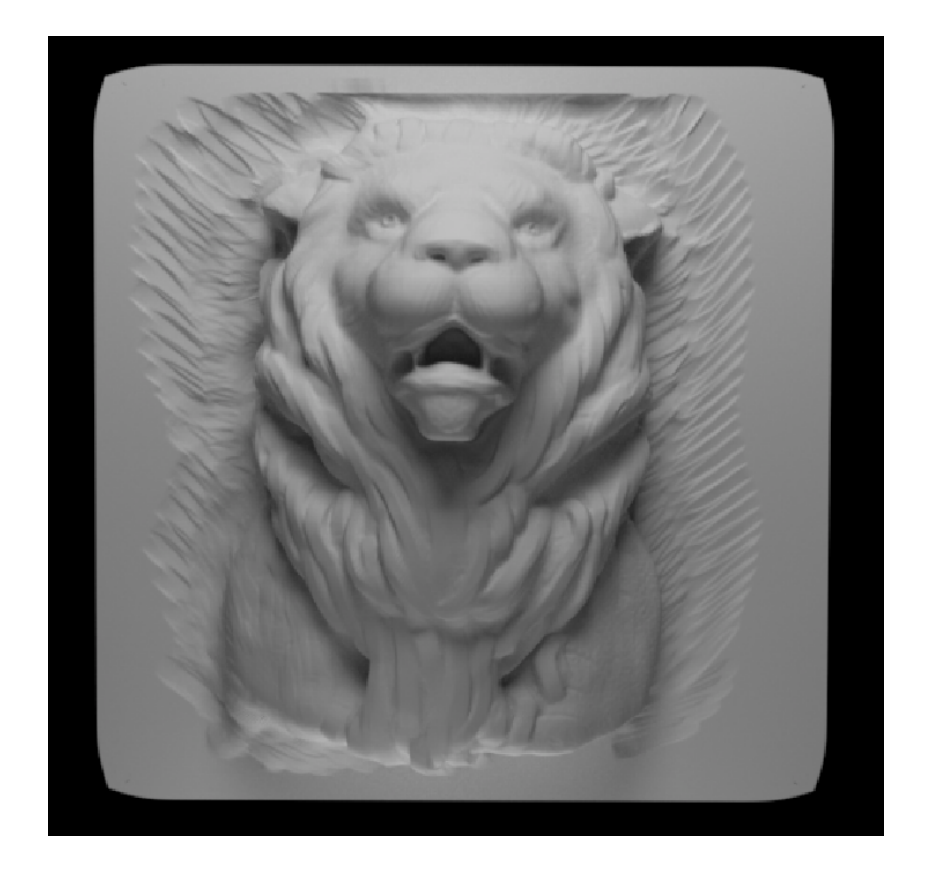